# **ELSO Registry Form Submission Instructions**

Extracorporeal Life Support Organization (ELSO)

## I. Starting a New Patient Form

To begin entering a new patient, open the website www.elso.org and sign in with your user name and password. This must be assigned to you by your ELSO Administrator.

Your Center home page will load. Click on 'application settings' in the upper \* \* • ELSO Registry right hand corner to set Reports - Data Export your preferences for date, time and unit cation Home preference. Your Querall Rupp Runs per yea At any time in the Registry form you may click 'home' to return to this home screen. All patient data will be saved. You may also log out of the registry by clicking here. Select any tab to find your entered registry patients, reports that are available, or export data. Further down on the home page you will find a search box and a filter to sort through your incomplete registry records. These are all the records you have started, but have not yet Select this drop-down box submitted as final: to choose how your graph displays. Search: Sea Ouick Add - Sort By - + - Asc/Desc - + 🎨 📧 Click here to Quick Add a Unique Id: 0812017047 Birthdate: 12/20/2017 Run No: 1

Birthdate: 10/10/2017

patient record.

Click on an icon to update the run or patient information.

Note: Please refer to the ELSO Registry Data Definitions for specific details for the data fields to be entered.

Run No: 1

017 20:40

2017 21:09

Time On: 1

Unique Id: 081 Time On: 10/12 From the home page, after you have clicked "Quick Add" the following screen will load. This Panel must have all information fields filled out to Add a New Patient.

| Add Patient                                                                                                    |                                                                        |                                                                                                    |                                                                                                    |
|----------------------------------------------------------------------------------------------------|------------------------------------------------------------------------|----------------------------------------------------------------------------------------------------|----------------------------------------------------------------------------------------------------|
| Patient Information UniqueId*: UniqueId UniqueId is required                                                                                                 | Birthdate*: Not Entered<br>Month / Day / Year<br>Birthdate is required | Sex:<br>( - Please Select - +)                                                                                                    |                                                                                                    |
| First Run Information<br>Time On*: Not Entered<br>Month / Day / Year Hour : Minute<br>Time On is required<br>Mode*:<br>Please Select - *<br>Mode is required | Time is only required for Neonatal                                     | Race:<br>Unknown<br>Aaian<br>Black<br>Hispanic<br>White<br>Middle Eastern or North<br>African<br>Native American<br>Native American<br>Cother<br>Support Type*:<br>Please Select -<br>Support Type is required | Once you complete this<br>section, and click 'Save', it<br>will save the identifier and<br>may be returned to later<br>on your home page as an |
| Cancel Save<br>Please complete at least                                                                                                    | the required fields or hit car                                         | ncel to move to another tab.                                                                                                    | incomplete record.<br>'Cancel' will return to the<br>home page.                                                                                |

From the home page, once you click on the icon for patient information, the following screen appears:

| UniqueId: 081 016300<br>Birthdate: Okober 01,<br>Sex: Unknown<br>Race: | 2016             |          |              |               | You may click 'Edit' icon t<br>update the patient |
|------------------------------------------------------------------------|------------------|----------|--------------|---------------|---------------------------------------------------|
| Unknown                                                                |                  |          |              | $\frown$      | information.                                      |
| Runs                                                                   |                  |          |              | • Add new run | You may click 'Add New                            |
| A Run No                                                               | A Time On        | Time Off | Support Type | A Days ECMO   | Run' to add an additional                         |
| <b>₹</b>                                                               | 12/31/2016 00:00 | Show 5 t |              |               | run for the same patient.                         |
|                                                                        |                  |          |              |               | You may click the 'Patient                        |
|                                                                        |                  |          |              |               | Run' icon to edit the run                         |
|                                                                        |                  |          |              |               | details.                                          |
|                                                                        |                  |          |              |               | Multiple runs will list for                       |
|                                                                        |                  |          |              |               | the same patient. Select                          |
|                                                                        |                  |          |              |               | the appropriate run to                            |
|                                                                        |                  |          |              |               |                                                   |

.

For Neonatal patients, you will see additional fields available for data entry:

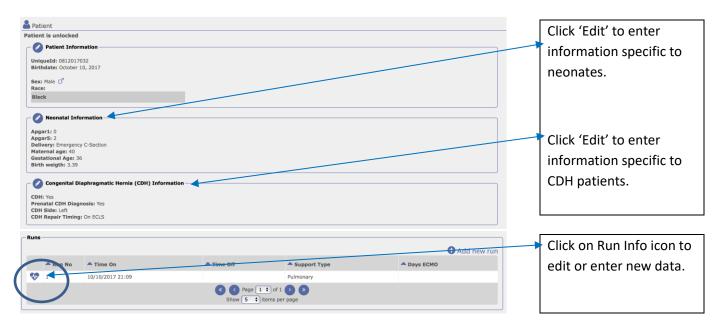

Once you have clicked on the icon for Run Info, the following screen will appear:

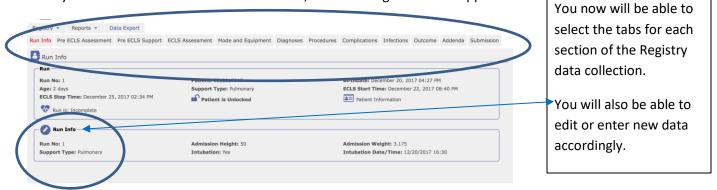

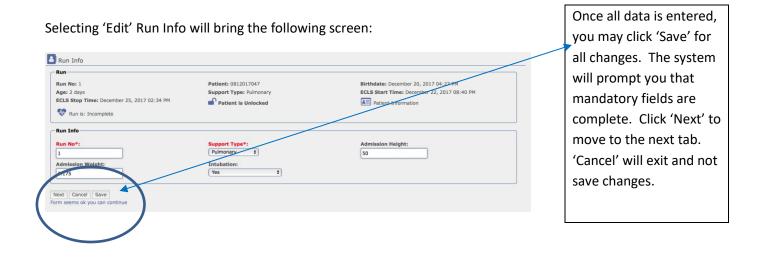

ELSO Data Registry Instructions 2.0

# II. Pre -ECLS Assessment

| Run                                                                                                    |                                                |                                                                                                    |                                                                                                    |
|----------------------------------------------------------------------------------------------------|------------------------------------------------|----------------------------------------------------------------------------------------------------|----------------------------------------------------------------------------------------------------|
| Run                                                                                                    | Patient: 0812017032                            |                                                                                                    | This page will allow you                                                                                  |
| Run No: 1<br>Age: 0 day                                                                                                    | Support Type: Pulmonary                        | Birthdate: October 10, 2017 12:00 AM<br>ECLS Start Time: October 10, 2017 09:09 PM                                                                                                    | to view the information                                                                                   |
| CLS Stop Time: Not Entered                                                                                                    | Patient is Unlocked                            | a Patient Information                                                                                                    |                                                                                                    |
| Most Recent Values within 6 hours prior to ECLS                                                                                                    |                                                |                                                                                                    | you have previously                                                                                       |
| Arterial Blood Gases Date/Time:                                                                                                    | pH:                                            | PCO2:                                                                                                    | entered as well as edit if                                                                                |
| Oct / 10 / 2017 16 : 13                                                                                                    | 7.13                                           | 66 mmHg                                                                                                    | unlocked.                                                                                                 |
| FiO2 (%):                                                                                                    | PO2:<br>25 mmHg                                | HCO3:<br>20.4 mEq/L                                                                                                    |                                                                                                    |
| Sa02:<br>31 %                                                                                                    | <b>SpO2:</b> %                                 | Lactate:<br>7.1 mmol/L                                                                                                    | Units will generate as per                                                                                |
| You can leave the data in the system as is, but the<br>outside the usual data range for SaO2 (50 and 100                                                                                                    | se are fields                                  |                                                                                                    | your settings preference.                                                                                 |
| ✓ Vent Settings                                                                                                    | $\frown$                                       |                                                                                                    | ,                                                                                                    |
| Date/Time:                                                                                                    | Vent type:                                     | High Frequency Rate:                                                                                                    | The type of ventilator you                                                                                |
| Oct / 10 / 2017 17 : 20 Amplitude/AP:                                                                                                    | HFO ¢                                          | 10 Hz<br>Mean Airway Pressure:                                                                                                    | select will populate the                                                                                  |
| 43 cm H <sub>2</sub> O                                                                                                    | cm H <sub>2</sub> O                            | 25 cm H <sub>2</sub> O                                                                                                    |                                                                                                    |
| Hand Bagging:<br>No ‡                                                                                                    |                                                |                                                                                                    | specific settings                                                                                         |
| Hemodynamics                                                                                                    |                                                |                                                                                                    | associated with it.                                                                                       |
| Date/Time:<br>Oct / 10 / 2017 20 : 44                                                                                                    | Systolic BP:<br>35 mmHg                        | 30 mmHg                                                                                                    |                                                                                                    |
| Mean BP:                                                                                                    | Sv02:                                          | PCWP:                                                                                                    | Click 'Save' then 'Next'                                                                                  |
| 32 mmHg<br>Systolic PAP:                                                                                                    | Sv02 %                                         | PCWP mmHg<br>Mean PAP:                                                                                                    | for the next tab. 'Cancel'                                                                                |
| SPAP mmHg<br>Cardiac index:                                                                                                    | DPAP mmHg                                      | MPAP mmHg                                                                                                    | will not save any changes                                                                                 |
| CI L/min/m2                                                                                                    |                                                |                                                                                                    | and will close the 'Edit'                                                                                 |
| Back Next Cancel Save                                                                                                    |                                                |                                                                                                    | window.                                                                                                   |
| Form seems ok you can continue                                                                                                    |                                                |                                                                                                    | willdow.                                                                                                  |
| III. Pre -ECLS Support                                                                                                    | ıpport                                         |                                                                                                    | Note: Hovering over the<br>field label will display<br>the ranges allowed in                              |
| Run                                                                                                    |                                                |                                                                                                    |                                                                                                    |
| Run No: 1<br>Age: 0 day                                                                                                    | Patient: 0812017032<br>Support Type: Pulmonary | Birthdate: October 10, 2017 12:00 AM<br>ECLS Start Time: October 10, 2017 09:09 PM                                                                                                    | green.                                                                                                    |
| ECLS Stop Time: Not Entered                                                                                                    | Patient is Unlocked                            | a Patient Information                                                                                                    |                                                                                                    |
|                                                                                                    |                                                | Patient Information                                                                                                    |                                                                                                    |
| Bur FOLG Gurrant                                                                                                    |                                                | Patient information                                                                                                    |                                                                                                    |
| Pre-ECLS Support<br>Hospital Admit Date*:                                                                                                    |                                                |                                                                                                    |                                                                                                    |
| Hospital Admit Date*:<br>10/10/2017 14:37<br>Oct / 10 / 2017 14 : 37                                                                                                    | (                                              | Mechanical Cardiac Support Codes:                                                                                                    |                                                                                                    |
| Hospital Admit Date*:<br>10/10/2017 14:37<br>Oct / 10 / 2017 14:37<br>Patient transported to your<br>center?                                                                                                    | (                                              |                                                                                                    |                                                                                                    |
| Hospital Admit Date*:<br>10/10/2017 14:37<br>Oct / 10 / 2017 14:37<br>Patient transported to your<br>center?<br>Transported not on ECMO \$<br>Pre-ECLS Cardiac Arrest:                                                                                                    | <                                              | Mechanical Cardiac Support Codes:                                                                                                    | Enter codes used for                                                                                      |
| Hospital Admit Date*:<br>10/10/2017 14:37<br>Oct / 10 / 2017 14:37<br>Patient transported to your<br>center?<br>Transported not on ECMO \$                                                                                                    | <                                              | Mechanical Cardiac Support Codes:<br>Renal, Pulmonary and Other Supports Codes;                                                                                                    |                                                                                                    |
| Hospital Admit Date*:<br>10/10/2017 14:37<br>Oct / 10 / 2017 14:37<br>Patient transported to your<br>center?<br>Transported not on ECMO *<br>Pre-ECLS Cardiac Arrest:<br>No *<br>Bridge to Transplant:<br>No *                                                                                                  | <                                              | Mechanical Cardiac Support Codes:<br>Renal, Pulmonary and Other Supports Codes;<br>Medications (excluding vasoactive infusions);                                                                                                    | pre-ECLS Support as per                                                                                   |
| Hospital Admit Date*:<br>10/10/2017 14:37<br>Oct /10 / 2017 14: 37<br>Patient transported to your<br>center?<br>Transported not on ECMO *<br>Pre-ECLS Cardiac Arrest:<br>No *<br>Bridge to Transplant:                                                                                                    | (                                              | Mechanical Cardiac Support Codes:<br>Renal, Pulmonary and Other Supports Codes;<br>Medications (excluding vasoactive infusions);                                                                                                    |                                                                                                    |
| Hospital Admit Date*:<br>10/10/2017 14:37<br>Oct / 10 / 2017 14:37<br>Patient transported to your<br>center?<br>Transported not on ECMO •<br>Pre-ECLS Cardiac Arrest:<br>No • •<br>Bridge to Transplant:<br>No •<br>Is Trauma the underlying reason<br>this person went on ECMO?<br>No •<br>•                   | <                                              | Mechanical Cardiac Support Codes:<br>Renal, Pulmonary and Other Supports Codes;<br>Medications (excluding vasoactive infusions);                                                                                                    | pre-ECLS Support as per<br>the ELSO Data Sheet.                                                           |
| Hospital Admit Date*:<br>10/10/2017 14:37<br>Oct /10 / 2017 14:37<br>Patient transported to your<br>center?<br>(Transported not on ECMO *)<br>Pre-ECLS Cardiac Arrest:<br>(No *)<br>Bridge to Transplant:<br>(No *)<br>Is Trauma the underlying reason<br>this person went on ECMO?                             | •                                              | Mechanical Cardiac Support Codes:<br>Renal, Pulmonary and Other Supports Codes;<br>Medications (excluding vasoactive infusions);                                                                                                    | pre-ECLS Support as per<br>the ELSO Data Sheet.<br>Click the drop-down list                               |
| Hospital Admit Date*:<br>10/10/2017 14:37<br>Oct / 10 / 2017 14:37<br>Patient transported to your<br>center?<br>Transported not on ECMO ;<br>Pre-ECLS Cardiac Arrest:<br>No ;<br>Bridge to Transplant:<br>No ;<br>Is Trauma the underlying reason<br>this person went on ECMO?<br>No ;<br>Back Next Cancel Save | •                                              | Mechanical Cardiac Support Codes:<br>Renal, Pulmonary and Other Supports Codes;<br>Medications (excluding vasoactive infusions);                                                                                                    | pre-ECLS Support as per<br>the ELSO Data Sheet.<br>Click the drop-down list<br>to see the list of codes – |
| Hospital Admit Date*:<br>10/10/2017 14:37<br>Oct / 10 / 2017 14:37<br>Patient transported to your<br>center?<br>Transported not on ECMO ;<br>Pre-ECLS Cardiac Arrest:<br>No ;<br>Bridge to Transplant:<br>No ;<br>Is Trauma the underlying reason<br>this person went on ECMO?<br>No ;<br>Back Next Cancel Save | •                                              | Mechanical Cardiac Support Codes:<br>Renal, Pulmonary and Other Supports Codes;<br>Medications (excluding vasoactive infusions);<br>Vasoactive Infusions:                                                                                                    | pre-ECLS Support as per<br>the ELSO Data Sheet.<br>Click the drop-down list                               |
| Hospital Admit Date*:<br>10/10/2017 14:37<br>Oct / 10 / 2017 14:37<br>Patient transported to your<br>center?<br>Transported not on ECMO ;<br>Pre-ECLS Cardiac Arrest:<br>No ;<br>Bridge to Transplant:<br>No ;<br>Is Trauma the underlying reason<br>this person went on ECMO?<br>No ;<br>Back Next Cancel Save |                                                | Mechanical Cardiac Support Codes:<br>Renal, Pulmonary and Other Supports Codes;<br>Medications (excluding vasoactive infusions);<br>Vasoactive Infusions:                                                                                                    | pre-ECLS Support as per<br>the ELSO Data Sheet.<br>Click the drop-down list<br>to see the list of codes – |
| Hospital Admit Date*:<br>10/10/2017 14:37<br>Oct / 10 / 2017 14:37<br>Patient transported to your<br>center?<br>Transported not on ECMO ;<br>Pre-ECLS Cardiac Arrest:<br>No ;<br>Bridge to Transplant:<br>No ;<br>Is Trauma the underlying reason<br>this person went on ECMO?<br>No ;<br>Back Next Cancel Save |                                                | Mechanical Cardiac Support Codes:<br>Renal, Pulmonary and Other Supports Codes;<br>Medications (excluding vasoactive infusions);<br>Vasoactive Infusions:                                                                                                    | pre-ECLS Support as per<br>the ELSO Data Sheet.<br>Click the drop-down list<br>to see the list of codes – |
| Hospital Admit Date*:<br>10/10/2017 14:37<br>Oct / 10 / 2017 14:37<br>Patient transported to your<br>center?<br>Transported not on ECMO ;<br>Pre-ECLS Cardiac Arrest:<br>No ;<br>Bridge to Transplant:<br>No ;<br>Is Trauma the underlying reason<br>this person went on ECMO?<br>No ;<br>Back Next Cancel Save |                                                | Mechanical Cardiac Support Codes:<br>Renal, Pulmonary and Other Supports Codes;<br>Medications (excluding vasoactive infusions);<br>Vasoactive Infusions:<br>Vasoactive Infusions:<br>Mechanical Cardiac Support Codes:<br>Berlin Heart<br>BrVAD<br>Cardiac pacemaker<br>Cardiapulmonary bypass CPB<br>Intra-aortic balloon                                          | pre-ECLS Support as per<br>the ELSO Data Sheet.<br>Click the drop-down list<br>to see the list of codes – |
| Hospital Admit Date*:<br>10/10/2017 14:37<br>Oct / 10 / 2017 14:37<br>Patient transported to your<br>center?<br>Transported not on ECMO ;<br>Pre-ECLS Cardiac Arrest:<br>No ;<br>Bridge to Transplant:<br>No ;<br>Is Trauma the underlying reason<br>this person went on ECMO?<br>No ;<br>Back Next Cancel Save |                                                | Mechanical Cardiac Support Codes:<br>Renal, Pulmonary and Other Supports Codes;<br>Medications (excluding vasoactive infusions);<br>Vasoactive Infusions:<br>Vasoactive Infusions:<br>Mechanical Cardiac Support Codes:<br>Berlin Heart<br>BrVAD<br>Cardiac pacemaker<br>Cardiac pacemaker                                                                           | pre-ECLS Support as per<br>the ELSO Data Sheet.<br>Click the drop-down list<br>to see the list of codes – |
| Hospital Admit Date*:<br>10/10/2017 14:37<br>Oct / 10 / 2017 14:37<br>Patient transported to your<br>center?<br>Transported not on ECMO ;<br>Pre-ECLS Cardiac Arrest:<br>No ;<br>Bridge to Transplant:<br>No ;<br>Is Trauma the underlying reason<br>this person went on ECMO?<br>No ;<br>Back Next Cancel Save |                                                | Mechanical Cardiac Support Codes:<br>Renal, Pulmonary and Other Supports Codes;<br>Medications (excluding vasoactive infusions);<br>Vasoactive Infusions:<br>Vasoactive Infusions:<br>Mechanical Cardiac Support Codes:<br>Berlin Heart<br>BUVAD<br>Cardiac pacemaker<br>Cardiac pacemaker<br>Cardiac pacemaker<br>Cardiac pacemaker<br>Intra-aortic balloon<br>LVAD | pre-ECLS Support as per<br>the ELSO Data Sheet.<br>Click the drop-down list<br>to see the list of codes – |

# **IV. ECLS Assessment**

| ECLS Assessment                                                    |                                                                |                                                                                                    | -  | Enter all data as        |
|--------------------------------------------------------------------|----------------------------------------------------------------|----------------------------------------------------------------------------------------------------|----|--------------------------|
| Run                                                                |                                                                |                                                                                                    |    |                          |
| Run No: 1<br>Age: 0 day                                            | Patient: 0812017032<br>Support Type: Pulmonary                 | Birthdate: October 10, 2017 12:00 AM<br>ECLS Start Time: October 10, 2017 09:09 PM                        |    | requested.               |
| ECLS Stop Time: Not Entered                                        | Patient is Unlocked                                            | Patient Information                                                                                       |    |                          |
| 💎 Run is: Incomplete                                               |                                                                |                                                                                                    |    | Nata Funancia data       |
| Values Closest to 24 hours on ECMO                                 |                                                                |                                                                                                    |    | Note: Errors in data     |
| Date/Time: Not Entered                                             | pH:                                                            | PC02:                                                                                                    |    | entry will result in     |
| Month / Day / Year Hour : Minute                                   | pH                                                             | PCO2 mmHg                                                                                                 | 1  | massagas ta avalain      |
| FiO2 (%):                                                          | PO2:                                                           | HCO3:                                                                                                    |    | messages to explain.     |
| FI02                                                               | PO2 mmHg                                                       | HCO3 mEq/L                                                                                                |    | This is an example of    |
| SaO2:                                                              | SpO2:                                                          | Lactate:                                                                                                  |    |                          |
| Sa02 %                                                             | Sp02 %                                                         | Lactate mmol/L                                                                                            | /  | entering a date too far  |
| Vent Settings                                                      |                                                                |                                                                                                    | /  | in the future for the 24 |
| Date/Time:                                                         | Vent type:                                                     | Hand Bagging:                                                                                             |    | In the future for the 24 |
| Month / Day / Year Hour : Minute                                   | - Please Select - 🗘                                            | - Please Select - 🗘                                                                                       |    | hours on ECMO data.      |
| Hemodynamics                                                       |                                                                |                                                                                                    |    |                          |
| Date/Time:<br>Month / Day / Year Hour : Minute                     | SBP mmHg                                                       | Diastolic BP:                                                                                             |    | Please correct any red   |
| Mean BP:                                                           | SVO2:                                                          | PCWP:                                                                                                    |    |                          |
| MAP mmHg                                                           | Sv02 %                                                         | PCWP mmHg                                                                                                 |    | messages, as they will   |
| Systolic PAP:                                                      | Diastolic PAP:                                                 | Mean PAP:                                                                                                 |    | not allow you to         |
| SPAP mmHg                                                          | DPAP mmHg                                                      | MPAP mmHg                                                                                                 |    | not anow you to          |
| Cardiac index:                                                     |                                                                |                                                                                                    |    | continue or save.        |
| - Blood Pump Flow Units                                            |                                                                |                                                                                                    |    |                          |
| Pump flow at 4hrs (L/min)                                          | Pump flow at 24hrs (L/min)                                     |                                                                                                    |    |                          |
| Pumpflow4hrs                                                       | Pumpflow24hrs                                                  |                                                                                                    |    |                          |
|                                                                    |                                                                |                                                                                                    |    |                          |
| ECLS Care                                                          |                                                                |                                                                                                    |    |                          |
| ICU where ECLS received                                            | Enteral Feeding Date/Time:<br>Month / Day / Year Hour : Minute | Level of Mobilization                                                                                     |    |                          |
| Maximum Level of Mobilization during ECLS O Nothing (lying in bed) | Honey bay fear tour trinuce                                    | ( Thus Sheet                                                                                              |    |                          |
|                                                                    |                                                                |                                                                                                    |    |                          |
| Back Next Cancel Save<br>Form seems ok you can continue            |                                                                |                                                                                                    |    |                          |
|                                                                    | Da                                                             | ite/Time:                                                                                                 |    |                          |
|                                                                    |                                                                | / 02 / 2018 01 : 02                                                                                       |    |                          |
|                                                                    |                                                                | is date should be AFTER the time on ECMO October 10, 201                                                  | .7 |                          |
|                                                                    |                                                                | :09 PM but not more than 48h.                                                                             |    | /                        |
|                                                                    |                                                                | is date can be AFTER the time on ECMO but no more than h after the time on ECMO October 10, 2017 09:09 PM |    | /                        |
|                                                                    |                                                                | is date can not be in the future                                                                          |    | Note: if you do not      |
|                                                                    |                                                                |                                                                                                    |    | correct the data entry,  |
|                                                                    |                                                                |                                                                                                    |    |                          |
|                                                                    |                                                                |                                                                                                    |    | the system prompts you   |
|                                                                    |                                                                |                                                                                                    |    | with a different message |
| Back Next Cancel                                                   | Save                                                           |                                                                                                    |    | at the bottom of the     |
|                                                                    |                                                                | ancel to move to another tab.                                                                             |    | screen.                  |
| ricuse complete at least                                           | and required fields of fill d                                  | ancer to move to another tab.                                                                             |    |                          |

## V. Mode and Equipment

| Run Details                       |              |        |                            |
|-----------------------------------|--------------|--------|----------------------------|
| Initial Mode                      |              | *      | Run Details for the Initia |
| Run Detail Information            |              |        | Mode of ECMO are           |
| ECLS Start Time: 10/10/2017 21:09 |              |        | loaded. Click on 'Edit' t  |
| ECLS/Mode Stop Time: Not Entered  |              |        | Iddueu. Click off Luit t   |
| Mode and Cannulations             |              |        | update or enter data.      |
| ECLS Mode: V-V                    |              |        |                            |
| Add New Cannula                   |              |        |                            |
| Starting Equipment                |              |        |                            |
| Equipment                         | Manufacturer | Device |                            |
| Membrane Lung                     |              |        |                            |
| Blood Pump                        |              |        |                            |
| Heat Exchanger                    |              |        |                            |
| Hemofilter                        |              |        |                            |
| Temperature Regulation            |              |        |                            |
|                                   |              |        |                            |

Once you select 'Edit', fields may be entered or updated.

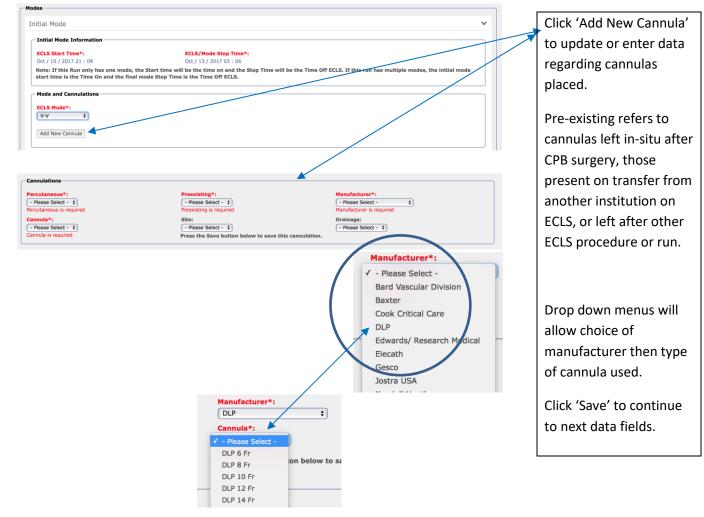

Starting Equipment Drop down menus will mbrane Lung ufacti allow choice of - Please Select -\$ e Luna Device is required manufacturer then type Blood Pump of device used in each nufacturer - Please Select -\$ - Please Select -\$ category. ump Heat Exchanger Note: the required fields Manufacturer Device: - Please Select -\$ - Please Select - 🗘 are in red, and must be Hemofilter completed before you Manufacturer Device: - Please Select - 🗘 - Please Select - 🗘 can move to another Temperature Regulation tab. Click 'Cancel' if you Device: - Please Select - + Manufacturer - Please Select - 🛊 do not enter data at this time. Add New Conversion Click 'Add New Back Cancel Save Next Conversion' to enter a or hit cancel to move to another new mode of ECMO. To add new conversion, first select Start Time, Stop Time and Note: a message will Mode for last existing Conversion appear if you do not first Close enter a stop date/time - Please Select - 🗘 for the first mode of ECMO. Click 'Close' and Initial Mode Information ECLS Start Time\*: Oct / 10 / 2017 21 : 09 ECLS/Mode Stop Time\*: return to the top of the Note: If this Run only has one start time is the Time On and rill be the time on and the Stop Time will be the is the Time Off ECLS. as multiple m page to enter the date/time. Then click version 1 'Add New Conversion' Conversion Information -- 🛍 Start Time must be before Stop time again. ECLS Start Time\* ECLS/Mode Stop Time\* Oct / 27 / 2017 03 : 02 Month / Day / Year Hour : Minute Stop Time is required Note: If this Run only has one mode, the Start time will be the time on and the Stop Time will be the Time Off ECLS. If this run has multiple modes, the initial mode start time is the Time On and the final mode Stop Time is the Time Off ECLS. The red titled field will Mode and Cannulations load. Enter the start ECLS Mode\* - Please Select - + Mode is required date/time for the new Add New Cannula mode. Often this will be one minute later than Add New Conversion the previously entered Back Cancel Save Next stop date/time. (i.e. Please complete at least the required fields or hit cancel to move to another tab Oct/27/2017 02:03) Add the new cannulas for the new mode. Click 'Save' to move to the

Starting Equipment is also available upon clicking 'Edit'.

next tab.

# VI. Diagnoses

| 10                                                                                                    |                                              |                                                                                                    |                           |
|----------------------------------------------------------------------------------------------------|----------------------------------------------|----------------------------------------------------------------------------------------------------|---------------------------|
| Diagnoses                                                                                                |                                              |                                                                                                    | Click 'Add New            |
| Run No: 1                                                                                                | Patient: 0812016301                          | Birthdate: December 30, 2016 12:01 AM                                                                        | Diagnosis' to enter a     |
| Age: 1 day<br>ECLS Stop Time: June 16, 2017 12:00 AM                                                     | Support Type: Pulmonary  Patient is Unlocked | ECLS Start Time: December 31, 2016 12:00 PM                                                                  | new diagnosis for         |
| Kurris: Incurrolete                                                                                      |                                              |                                                                                                    |                           |
| - Diagnoses                                                                                              |                                              |                                                                                                    | ECMO.                     |
| OAdd New Diagnosis                                                                                       |                                              |                                                                                                    |                           |
| Back Next                                                                                                |                                              |                                                                                                    | Note: Required data is in |
| Dack Next                                                                                                |                                              |                                                                                                    | Red.                      |
| Diagnoses                                                                                                |                                              |                                                                                                    |                           |
| ICD10 Codes*:                                                                                            | Primary Diagnosis:                           | <del>Click here for common Diagnoses codes list</del><br>Press the Save button below to save this diagnosis. | One diagnosis must be     |
| Search - Please Select -                                                                                 |                                              | Freas the save button below to save this diagnosis.                                                          | selected as the primary   |
|                                                                                                    |                                              |                                                                                                    | diagnosis. The Diagnosis  |
|                                                                                                    |                                              |                                                                                                    | Codes will be available   |
|                                                                                                    |                                              |                                                                                                    |                           |
| ICD10Code is required                                                                                    |                                              |                                                                                                    | by searching in the drop  |
| Back Cancel Save                                                                                         |                                              |                                                                                                    | down field. The most      |
| lease complete at least the required fields or hit cancel t                                              | to move to another tab                       |                                                                                                    | common ICD 10 Codes       |
|                                                                                                    |                                              |                                                                                                    | will populate as you      |
| Diagnoses                                                                                                |                                              |                                                                                                    |                           |
| ICD10 Codes*:                                                                                            | Primary Diagnosis:                           |                                                                                                    | begin to type the code.   |
| - Please Select -<br>J10 Influenza due to other identified influenza vir                                 | rus                                          |                                                                                                    |                           |
| J10.0 Influenza due to other identified influenza<br>J10.00 Influenza due to other identified influenza  | virus with pneumonia                         |                                                                                                    | You may enter as many     |
| J10.01 Influenza due to other identified influenza<br>J10.08 Influenza due to other identified influenza | a virus with other specified pneumonia       | virus pneumonia                                                                                              | diagnoses as you like.    |
| J10.1 Influenza due to other identified influenza<br>J10.2 Influenza due to other identified influenza   | virus with gastrointestinal manifestations   |                                                                                                    |                           |
| J10.8 Influenza due to other identified influenza<br>J10.81 Influenza due to other identified influenza  |                                              |                                                                                                    | Click 'Save' to move to   |
| ICD10Code is required                                                                                    |                                              |                                                                                                    | the next tab. You may     |
|                                                                                                    |                                              |                                                                                                    | also 'Cancel' which will  |
|                                                                                                    |                                              |                                                                                                    |                           |
|                                                                                                    |                                              |                                                                                                    |                           |
|                                                                                                    |                                              |                                                                                                    | not save your work, and   |
|                                                                                                    |                                              |                                                                                                    | allow you to move to      |

## VII. Procedures

| Procedures                                                                                              |                                                             |                                                                                      |                           |
|----------------------------------------------------------------------------------------------------|-------------------------------------------------------------|--------------------------------------------------------------------------------------|---------------------------|
| Run                                                                                                    |                                                             | ]                                                                                    | Click 'Add New            |
| Run No: 1<br>Age: 1 day                                                                                 | Patient: 0812016301<br>Support Type: Pulmonary              | Birthdate: December 30, 2016 12:01 AM<br>ECLS Start Time: December 31, 2016 12:00 PM | Procedure' to enter a     |
| ECLS Stop Time: June 16, 2017 12:00 AM                                                                  | Patient is Unlocked                                         | all Patient Information                                                              | new procedure             |
| Procedures<br>• Add New Procedure                                                                       |                                                             |                                                                                      | performed on ECLS.        |
| Back Next                                                                                               |                                                             |                                                                                      | Enter the date and time   |
| Dack Next                                                                                               |                                                             |                                                                                      | the complication          |
| Procedures                                                                                              |                                                             |                                                                                      | occurred, and select      |
| Date/Time*:<br>Month / Day / Year Hour : Minute<br>Date/Time is required                                | Estimated*:<br>( - Please Select -<br>Estimated is required | CPT Codes*: ()<br>Search<br>- Please Select -                                        | whether this estimated.   |
|                                                                                                    |                                                             |                                                                                      | Note: Required data is in |
|                                                                                                    |                                                             |                                                                                      | Red.                      |
| <u>Click here for common CPT codes list</u><br>Press the Save button below to save this proces          | dure.                                                       | CPT Code is required                                                                 | CPT Codes are available   |
| Back Cancel Save                                                                                        |                                                             |                                                                                      | in the drop-down field    |
| ease complete at least the required fields or hit cance                                                 | el to move to another tab                                   |                                                                                      | and will begin to         |
| CPT Codes*: ()                                                                                          |                                                             |                                                                                      | populate as you type.     |
| 909                                                                                                    |                                                             |                                                                                      | Select the correct code.  |
| - Please Select -<br>25909 - Re-amputation of forearm thr                                               |                                                             |                                                                                      | You may enter as many     |
| 36909 - Permanent endovascular occlu<br>67909 - Reduction of overcorrection of                          |                                                             |                                                                                      | complications, or         |
| 69090 - Ear piercing<br>90901 - Biofeedback training by any n<br>90911 - Biofeedback training of urethr |                                                             |                                                                                      | repetitive complications  |
| 90935 - Hemodialysis procedure with<br>90937 - Hemodialysis procedure requi                             | single physician evaluation                                 |                                                                                      |                           |
| 90940 - Hemodialysis access flow stud<br>CPT Code is required                                           |                                                             |                                                                                      | as you like.              |
|                                                                                                    |                                                             |                                                                                      | 'Save' to move to the     |
|                                                                                                    |                                                             |                                                                                      | next tab. You may also    |
|                                                                                                    |                                                             |                                                                                      | 'Cancel' which will not   |
|                                                                                                    |                                                             |                                                                                      | save your work, and       |
|                                                                                                    |                                                             |                                                                                      | allow you to move to      |
|                                                                                                    |                                                             |                                                                                      | anow you to move to       |

another tab.

#### VIII. Infections

|                                        | Patient: 0812016301     | Birthdate: December 30, 2016 12:01 AM              |
|----------------------------------------|-------------------------|----------------------------------------------------|
| Age: 1 day                             | Support Type: Pulmonary | ECLS Start Time: December 31, 2016 12:00 PM        |
| ECLS Stop Time: June 16, 2017 12:00 AM | Patient is Unlocked     | Patient Information                                |
| Run is: Incomplete                     |                         |                                                    |
| Infections                             |                         |                                                    |
| OAdd New Infection                     |                         |                                                    |
| ack Next                               |                         |                                                    |
| fections                               |                         |                                                    |
| ate/Time*:                             | Estimated*:             | Culture Site*:                                     |
| onth / Day / Year Hour : Minute        | - Please Select - +     | - Please Select - 🛟                                |
|                                        | Estimated is required   | Culture Site is required                           |
| ate/Time is required                   |                         | Click here for list of all Organisams              |
|                                        | Organisms               | Press the Save button below to save this infection |

Click 'Add New Infection' to enter any pre and on ECLS infections on ECLS.

Enter the date and time the culture was drawn, and select whether this estimated.

Organism types are available in the dropdown field and will populate the organisms associated with the type. Select the culture site.

Note: required data is in red. You may enter as many infections as you like.

'Save' to move to the next tab. You may also 'Cancel' which will not save your work, and allow you to move to another tab.

#### **IX.** Outcomes

#### E Outcome Run No: 1 Patient: 0812016301 Birthdate: December 30, 2016 12:01 AM ECLS Start Time: December 31, 2016 12:00 PM Age: 1 day upport Type: Pulmonary ECLS Stop Time: June 16, 2017 12:00 AM Patient is Unlocked E Patient Information 💎 Run is: Incomplete Outcome Discontinuation reason: Extubated : Oral endotracheal tube removal: Not Entered Cannula site repair: Discharged Alive: ICU Discharge Date: Not Entered Discharge Date: Not Entered Discharge Location: Death Date: Not Entered Outcome Extubated: Oral endotracheal tube removal: tinuation: - Please Select -÷ - Please Select -+ Month / Day / Year Hour : Minute Cannula site repair: Discharge Date\*: Month / Day / Year Hour : Minute Discharge Date is required Discharged alive\*: - Please Select - ICU Discharge Date: Month / Day / Year Hour : Minute harged Alive is required Death Date: Month / Day / Year Hour : Minute Discharge Location: - Please Select -: Back Next Cancel Save at least ed fields or hit cancel to move to another tab mole

## X. Addenda

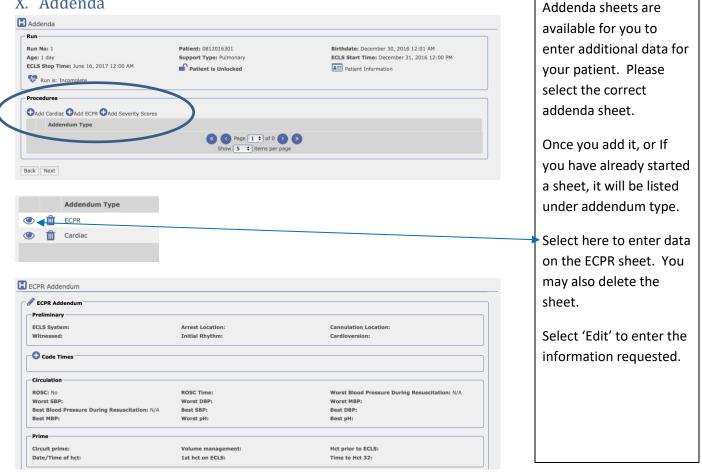

Click 'Edit' to enter the

outcome data for this

Note: required data is in

'Save' to move to the

next tab. You may also

'Cancel' which will not

save your work, and

allow you to move to

another tab.

patient.

red.

### XI. Submission

| Submission                                                  |                                                |                                                                                      | Click 'Edit' to complete |
|-------------------------------------------------------------|------------------------------------------------|--------------------------------------------------------------------------------------|--------------------------|
| Run No: 1<br>Age: 1 day                                     | Patient: 0812016301<br>Support Type: Pulmonary | Birthdate: December 30, 2016 12:01 AM<br>ECLS Start Time: December 31, 2016 12:00 PM | the submission           |
| ECLS Stop Time: June 16, 2017 12:00 AM                      | Patient is Unlocked                            | E Patient Information                                                                | process for your         |
| C Submission                                                |                                                |                                                                                      | patient record.          |
| Completed by:                                               | Completed date:                                |                                                                                      | Fatantha waara wha       |
|                                                             |                                                |                                                                                      | Enter the name who       |
| Submission                                                  |                                                |                                                                                      | completed the form,      |
| Completed by:                                               |                                                |                                                                                      | the date will            |
| Completed by<br>Note: The Completed date is added automatic | ally                                           |                                                                                      | automatically add.       |
| ØValidate Data ◀                                            | Submit and lock                                |                                                                                      |                          |
| Back Cancel Save                                            |                                                |                                                                                      | Click 'Validate Data'.   |
| Form seems ok you can continue                              |                                                |                                                                                      | The program will         |
|                                                             |                                                |                                                                                      | review all data          |
|                                                             |                                                | Pre ECLS Support                                                                     | entered to verify no     |
|                                                             |                                                | Hospital Admit Date is required.                                                     | errors. If errors occur, |
|                                                             |                                                | Discharge Date must have some value.                                                 | you will be directed to  |
|                                                             |                                                | Discharge Alive must have some value<br>Submission                                   | the errors that need     |
|                                                             |                                                | The Completed by field is required.                                                  | correction               |

Once data is validated, click 'submit and lock'. No further data entry will be allowed.

correction.

Contact ELSO for the run to be unlocked for further data entry.